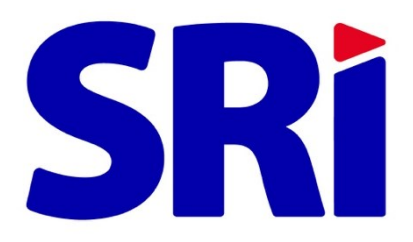

# **Guía para contribuyentes**

Autorización de emisión de comprobantes electrónicos

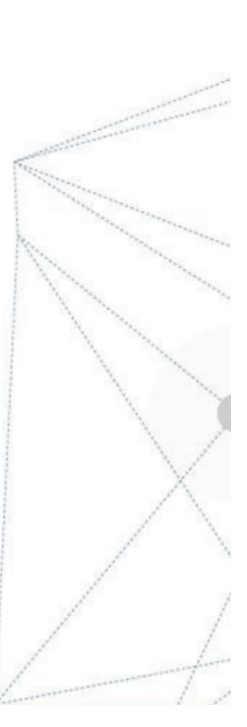

# Contenido

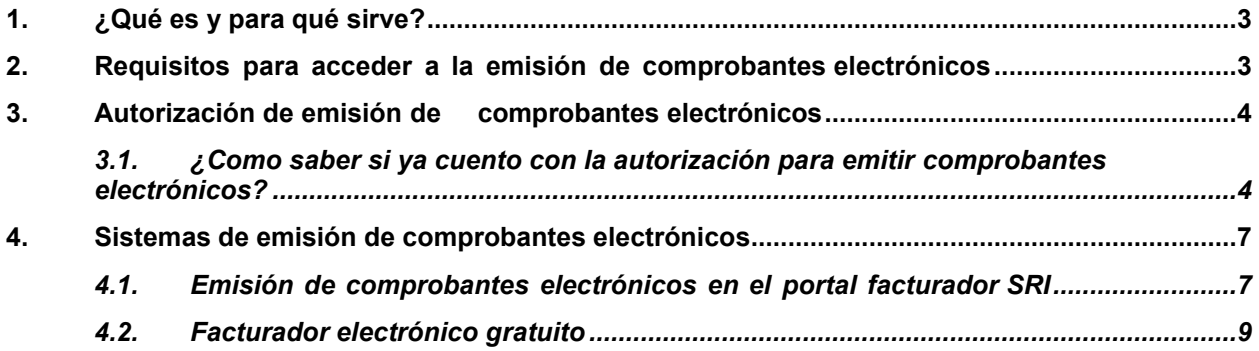

# <span id="page-2-0"></span>*1. ¿Qué es y para qué sirve?*

La facturación electrónica es otra forma de emisión de comprobantes de venta que cumple con los requisitos legales y reglamentarios exigibles para su autorización por parte del Servicio de Rentas Internas (SRI), garantizando la autenticidad de su origen e integridad de su contenido, ya que incluye en cada comprobante la firma electrónica del emisor. Un comprobante electrónico tendrá validez legal siempre que contenga una firma electrónica.

Los documentos que pueden emitirse electrónicamente son:

- *Facturas*
- *Liquidaciones de compras de bienes y prestación de servicios*
- *Notas de crédito*
- *Notas de débito*
- *Comprobantes de retención*
- *Guías de remisión*

Para la emisión de estos documentos, usted podrá optar por sistemas propios de emisión o utilizar las herramientas gratuitas dispuestas por el SRI para la ciudadanía.

#### <span id="page-2-1"></span>*2. Requisitos para acceder a la emisión de comprobantes electrónicos*

Previo a la solicitud de autorización que debe realizar ante el SRI para emitir comprobantes de forma electrónica, asegúrese de contar con:

- *Conexión a Internet*
- *Clave de acceso a SRI en Línea*
- *Certificado digital de firma electrónica obtenido con RUC*
- *Software que genere comprobantes electrónicos (pueden ser la herramienta gratuitas de emisión de comprobante disponible en el portal web del SRI o un sistema propio del contribuyente).*

Los certificados digitales de firma electrónica pueden ser adquiridos en cualquiera de las entidades de certificación autorizadas en el país por la Agencia de Regulación y Control de las Telecomunicaciones – ARCOTEL. A continuación, ingrese a este link para verificar las entidades certificadoras que emiten certificados de firma digital:

<https://www.sri.gob.ec/facturacion-electronica#informaci%C3%B3n>

## <span id="page-3-0"></span>*3. Autorización de emisión de comprobantes electrónicos*

No es necesario solicitar la autorización al SRI para emitir comprobantes electrónicos, ahora el SRI autoriza de oficio a todos los contribuyentes que tengan esta obligación.

#### <span id="page-3-1"></span>*3.1.¿Como saber si ya cuento con la autorización para emitir Comprobantes electrónicos?*

En el portal SRI en Línea disponible en la página web del SRI [www.sri.gob.ec](http://www.sri.gob.ec/) accede a la opción de Facturación Electrónica/ Consulta de emisores autorizados:

Deberá seguir estos pasos:

• Ingresar al portal web del Servicio de Rentas Internas (SRI) [www.sri.gob.ec,](http://www.sri.gob.ec/) y dar clic en el ícono *SRI en Línea.*

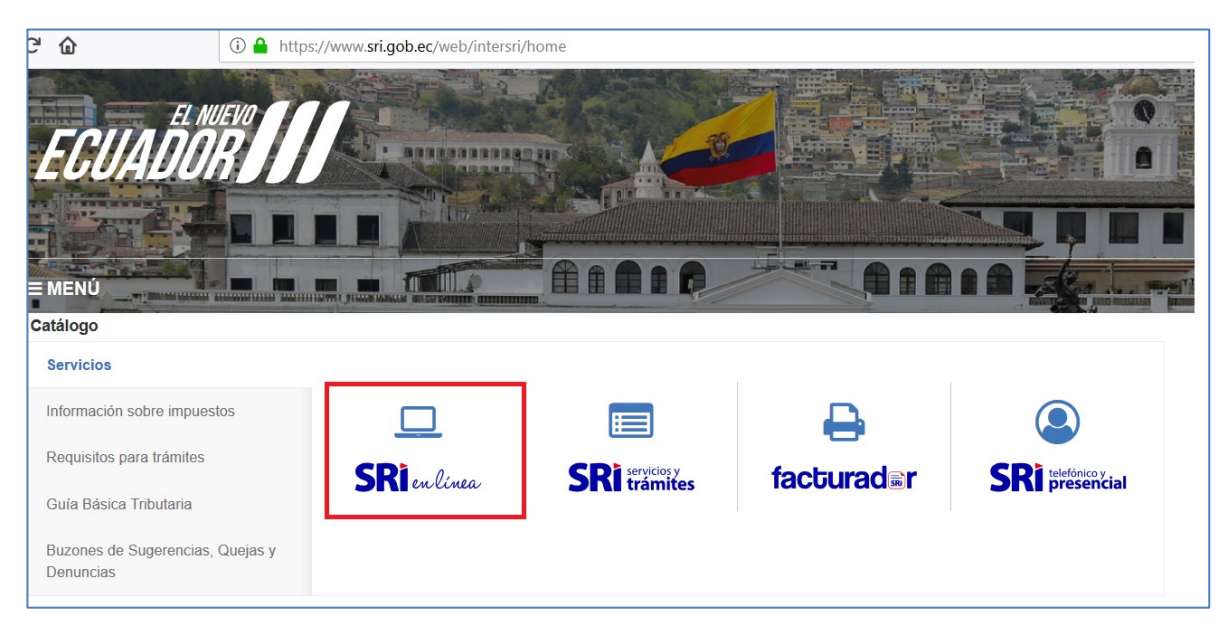

**Gráfico 1 Página web del SRI**

• Dentro del menú *"Facturación electrónica" seleccione el submenú "Consulta de emisores autorizados", o para mayor facilidad da clic [aquí:](https://srienlinea.sri.gob.ec/comprobantes-electronicos-internet/publico/validezEmisor.jsf?pathMPT=Facturaci%F3n%20Electr%F3nica&actualMPT=Consulta%20de%20emisores%20autorizados)*

| <b>SRI</b> enlinea<br>$\equiv$                             |                                                                                                    |                  |
|------------------------------------------------------------|----------------------------------------------------------------------------------------------------|------------------|
| $\land$<br><b>Buscar servicios</b><br>$\alpha$<br>×        |                                                                                                    |                  |
| CLAVES                                                     |                                                                                                    |                  |
| <b>RISE</b>                                                | п                                                                                                    |                  |
| RUC                                                        | ∎<br>■                                                                                                    |                  |
| → 뭘<br>FACTURACIÓN FÍSICA                                  | Facturación<br>electrónica<br>Facturación<br>física<br>Claves                                               |                  |
| <b>FACTURACIÓN ELECTRÓNICA</b><br>$\overline{\phantom{a}}$ | <b>RISE</b><br><b>RUC</b>                                                                                   |                  |
| Validez de comprobantes                                    |                                                                                                    |                  |
| Comprobantes electrónicos recibidos                        |                                                                                                    |                  |
|                                                            |                                                                                                    |                  |
| Consulta de emisores autorizados                           |                                                                                                    |                  |
| Producción                                                 | Servicios más utilizados<br>Más servicios                                                                   |                  |
| Pruebas<br>ь                                               |                                                                                                    | $\bf \bm \Theta$ |
| Facturador SRI                                             |                                                                                                    |                  |
| Conozca más                                                | <b>SRi</b>                                                                                                  |                  |
| ▸ 目<br>DECLARACIONES                                       | Consulta<br>Consulta deudas<br>Impuesto a la Renta<br>Facturador SRI                                        |                  |
| ▸ ₿<br>ANEXOS                                              | Valores a pagar por<br>Causado y Salida<br>placa, RAMV, CPN o<br>firmes, impugnadas<br>de Divisas<br>chasis |                  |
| ⊁⊣n⊘<br>PAGOS                                              | y en facilidades de<br>pago                                                                                 |                  |

**Gráfico 2 Portal SRI en Línea**

• Luego ingresa tu número de RUC y presiona buscar:

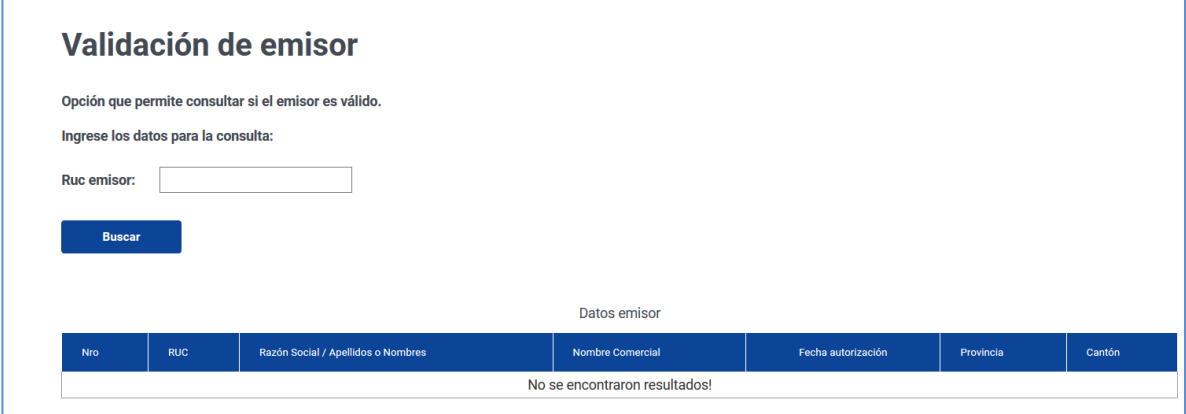

**Gráfico 3 Consulta de emisores autorizados**

Aquí podrás verificar la fecha en la que fuiste autorizado y a partir de la cual puedes emitir tus comprobantes electrónicos.

*Recuerda que el SRI realiza diariamente las autorizaciones de oficio, por varias ocasiones al día.*

## *3.2.¿Aún no cuentas con la autorización y necesitas obtenerla inmediatamente?*

Puedes obtener tu autorización para emitir comprobantes electrónicos de forma manual en los ambientes de pruebas y producción en cualquier momento.

Para esto accede al portal web del Servicio de Rentas Internas (SRI) [www.sri.gob.ec,](http://www.sri.gob.ec/)y da clic en el ícono *SRI en Línea. Posteriormente selecciona*

 $\bigcap_{\text{sesi\'et}}$ 

• Seleccionar la opción *"Autorización"* dentro del submenú "Pruebas" o *"Producción"* en el menú *"Facturación electrónica"*.

| <b>SRI</b> enlinea<br>⊫                                         |                                                              |
|-----------------------------------------------------------------|--------------------------------------------------------------|
| $\wedge$<br>$\bullet$ $\circledcirc$<br>FACTURACIÓN ELECTRÓNICA |                                                              |
| Validez de comprobantes                                         |                                                              |
| Comprobantes electrónicos recibidos                             | . .                                                          |
| Consulta de emisores autorizados                                |                                                              |
| Producción<br>ь                                                 | Facturación<br>electrónica                                   |
| Pruebas<br>l.                                                   | Facturación<br>Claves<br><b>RISE</b><br>física<br><b>RUC</b> |
| Autorización                                                    |                                                              |
| Consultas                                                       |                                                              |

**Gráfico 4 Autorización en ambiente de pruebas**

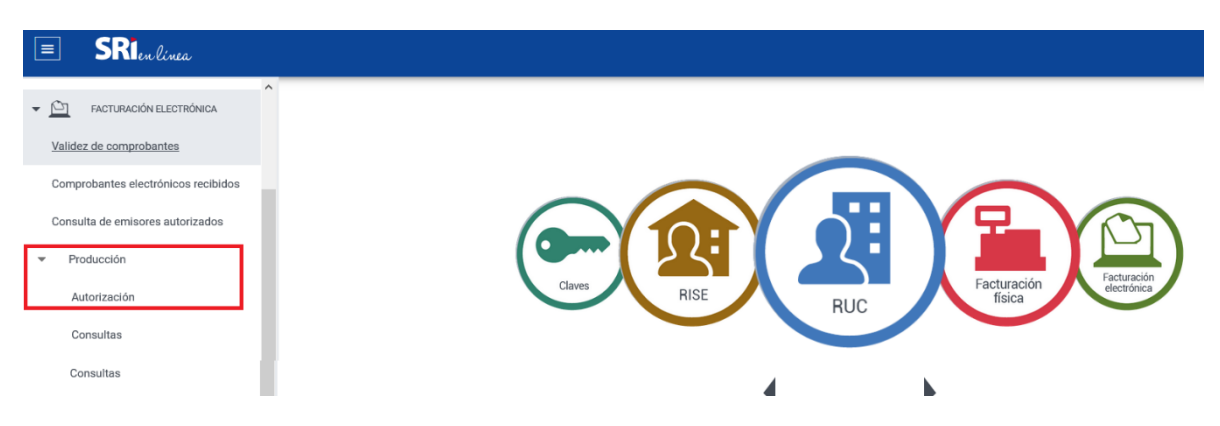

**Gráfico 5 Autorización en ambiente de producción**

• En ambos casos seleccione la opción "Solicitud de emisión".

# Solicitud de autorizaciones

Solicite autorización para iniciar la emisión de comprobantes electrónicos.

· Solicitud de emisión

**Gráfico 6 Solicitud de autorización**

• De clic en el botón "Siguiente".

| $\Box$            | <b>SRI</b> enlinea                   |                                                                                                    |  |
|-------------------|--------------------------------------|----------------------------------------------------------------------------------------------------|--|
| $+9m$             | Claves                               |                                                                                                    |  |
| ▶ 顶               | RISE                                 | Solicitud de emisión                                                                                          |  |
| ▶ 選               | <b>RUC</b>                           |                                                                                                    |  |
| › 물               | Facturación Física                   | Opción que permite generar una solicitud de autorización de emisión, la misma puede ser aprobada o rechazada. |  |
| $\sqrt{2}$        | Facturación Electrónica              |                                                                                                    |  |
| , ⊜               | Declaraciones                        | <b>Anterior</b><br><b>Siguiente</b>                                                                           |  |
| ▸ ₿               | Anexos                               |                                                                                                    |  |
| $\rightarrow$ ice | Pagos                                |                                                                                                    |  |
| $5^{\circ}$       | Deudas                               |                                                                                                    |  |
| $+51$             | Devoluciones (TAX refund)            |                                                                                                    |  |
| $\rightarrow$ 888 | Acreditación, notas de crédito y TBC |                                                                                                    |  |
| ▸ ⋳               | Trámites y Notificaciones            |                                                                                                    |  |
| ▸ ⊡               | Certificados                         |                                                                                                    |  |
| • ≘               | Vehículos                            |                                                                                                    |  |
| <b>▶ 11m</b>      | Otros servicios                      |                                                                                                    |  |

**Gráfico 7 Solicitud de emisión de comprobantes electrónicos**

• A continuación, se generará un PDF indicando la aprobación o rechazo de su solicitud, en caso de ser rechazado se indicará el motivo y los pasos que deberá cumplir antes ingresar una nueva solicitud.

Con su autorización puede emitir sus comprobanteselectrónicos utilizando:

- Aplicativo facturador SRI.
- Sistemas propios o contratados.

### <span id="page-6-0"></span>*4. Sistemas de emisión de comprobantes electrónicos*

Para la emisión de comprobantes electrónicos usted puede optar por su propio sistema de emisión o utilizar los aplicativos gratuitos dispuestos por el SRI.

A continuación, se detallan las opciones habilitadas por el SRI para emisión de documentos electrónicos:

#### <span id="page-6-1"></span>*4.1.Emisión de comprobantes electrónicos en el portal facturador SRI*

El facturador SRI cumple con las funciones de generar, firmar electrónicamente, autorizar y notificar sus comprobantes mediante correo electrónico a los destinatarios (clientes) de manera automática, también ofrece una visualización amigable de la Representación Impresa del Documento Electrónico (RIDE). Para esta herramienta usted debe contar con una firma electrónica obtenida con RUC, debiendo ser de contenedor tipo archivo de extensión p12.

Este aplicativo no se encuentra disponible para contribuyentes catalogados como grandes contribuyentes.

Para acceder al facturador SRI siga los siguientes pasos:

• Seleccione la opción *"Facturador SRI"* dentro del menú *"Facturación electrónica"*.

| <b>SRI</b> enlinea<br>$\Box$               |                                                              |
|--------------------------------------------|--------------------------------------------------------------|
| $\wedge$<br>FACTURACIÓN ELECTRÓNICA<br>⊢ । |                                                              |
| Validez de comprobantes                    |                                                              |
| Comprobantes electrónicos recibidos        |                                                              |
| Consulta de emisores autorizados           | . .<br>Р                                                     |
| Producción<br>$\mathbf{r}$                 | Facturación<br>electrónica                                   |
| Pruebas<br>$\ddot{}$                       | Facturación<br>Claves<br><b>RISE</b><br>física<br><b>RUC</b> |
| Facturador SRI                             |                                                              |
| Conozca más                                | $ -$<br>.<br>.<br>---                                        |

**Gráfico 8 Ingreso al facturador SRI**

• Ingrese su RUC y clave, y presione el botón *"Ingresar".*

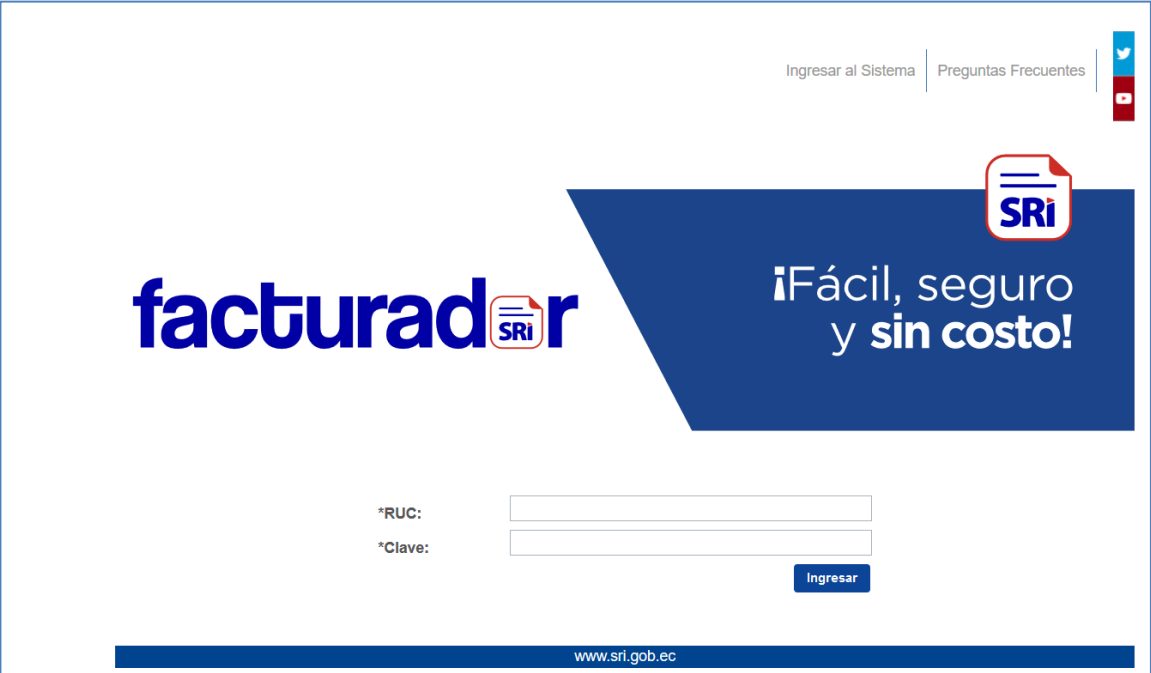

**Gráfico 9 Autentificación del contribuyente**

- Leer el acuerdo de uso del facturador SRI, si usted acepta las condiciones debe activar la aceptación del acuerdo y presionar el botón *"Aceptar", en* caso contrario presionar el botón *"Salir".*
- Una vez que acepte el acuerdo usted podrá acceder a esta herramienta.

Para conocer a detalle el uso de este aplicativo, acceda al *Manual de usuario del facturador SRI* [aquí.](https://www.sri.gob.ec/o/sri-portlet-biblioteca-alfresco-internet/descargar/016ec0eb-6c25-445c-b929-6ca971cf1df1/Manual%20de%20usuario%20-%20facturador_SRI.pdf)

#### <span id="page-8-0"></span>*4.2. Facturador electrónico gratuito*

El facturador electrónico gratuito cumple las funciones de generar, firmar electrónicamente y enviar sus comprobantes para la autorización por parte del SRI, también ofrece una visualización amigable de la Representación Impresa del Documento Electrónico (RIDE). Para usar esta herramienta usted debe contar con una firma electrónica obtenida con RUC, pudiendo ser de contenedor tipo archivo o token, siendo recomendable de extensión p12. Considere para la entrega del comprobante generado a su receptor, este debe ser remitido por medio de su correo electrónico.

Para descargarlo siga estos pasos:

• En la página web [www.sri.gob.ec](http://www.sri.gob.ec/) seleccione *"Guía Básica Tributaria".*

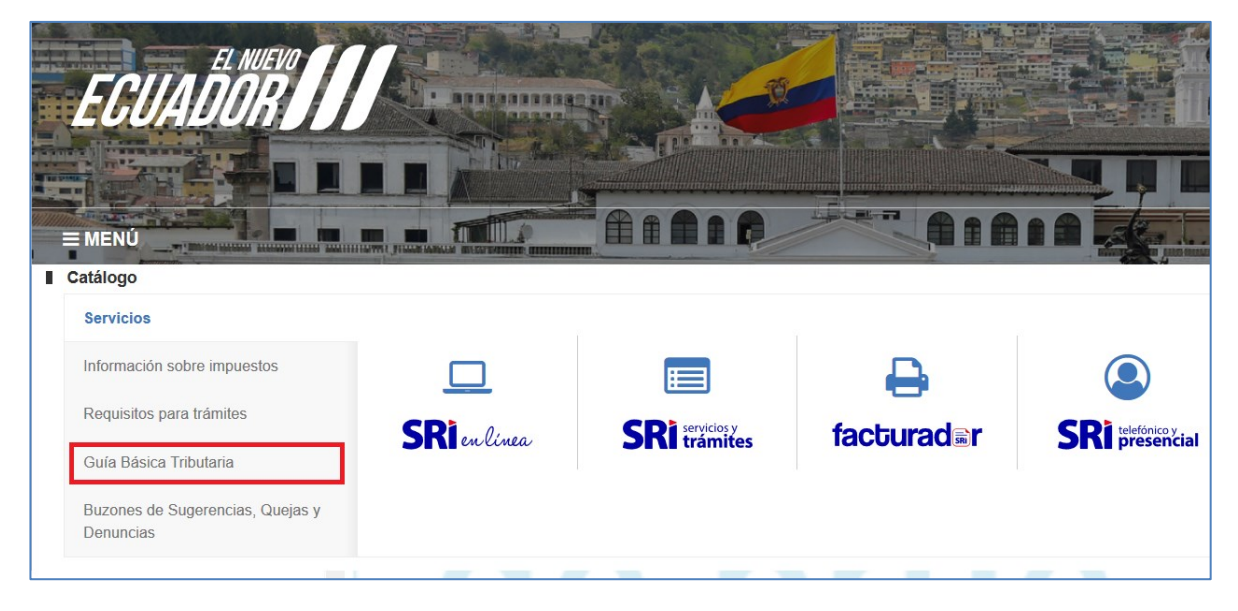

**Gráfico 10 Acceso a Guía Básica Tributaria**

• Elija la opción "Facturación".

|                | $\equiv$ MENÚ               |            |             |             |               |
|----------------|-----------------------------|------------|-------------|-------------|---------------|
|                | Catálogo                    |            |             |             |               |
| $\bullet$      | Canales de servicio         |            |             |             |               |
|                | Información sobre impuestos |            |             |             |               |
| $\mathbf{A}^+$ | Requisitos para trámites    | <b>RUC</b> | <b>RISE</b> | Facturación | Matriculación |
|                | Guía Básica Tributaria      |            |             |             | Vehicular     |
| $A^{\cdot}$    | <b>Buzones</b>              |            |             |             |               |

**Gráfico 11 Acceso a información sobre Facturación**

• Posteriormente en la Opción "*Facturación Electrónica*" da clic en "*Revise aquí los trámites disponibles*":

•

EMENÚ **FACTURACIÓN** 田田田田野 **TIMI** Servicios y Trámites / Facturación **FACTURACIÓN Facturación Facturación** Física Electrónica Revise aquí los trámites disponibles Revise aquí los trámites disponibles

**Gráfico 12 Acceso a información sobre Facturación Electrónica**

De las opciones que se presentan en la página, dé clic en la opción "*Facturador electrónico gratuito".*

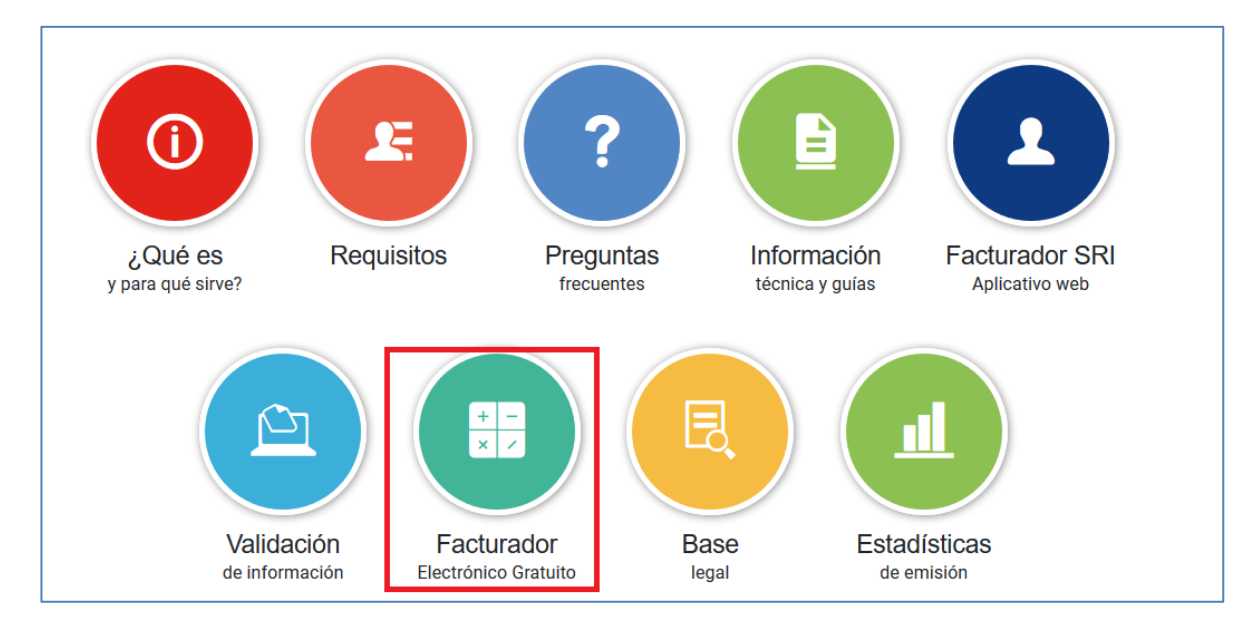

#### **Gráfico 13 Acceso a información sobre el Facturador electrónico gratuito de escritorio**

• En la sección presentada, dé clic en el link "*Facturador Electrónico Gratuito Esquema Off-line*". En la página indicada usted podrá descargar el instalador del Facturador Electrónico Gratuito y el Manual de Usuario. Para acceder de manera directa haga clic [aquí.](https://www.sri.gob.ec/web/guest/herramienta-de-comprobantes-electronicos)

Recuerde que puede acceder gratuitamente a nuestras capacitaciones presenciales (mediante videoconferencias) o virtuales (autoestudio), para mayor información acceda [aquí.](https://www.sri.gob.ec/web/guest/quiero-capacitarme)